Připojte napájecí adaptér | Tilslut strømadapteren Sluit de stroomadapter aan | التيار بمهايئ التوصيل

Stiskněte tlačítko napájení | Tryk på tænd/sluk-knappen Druk op de aan-uitknop | التشغيل زر على اضغط

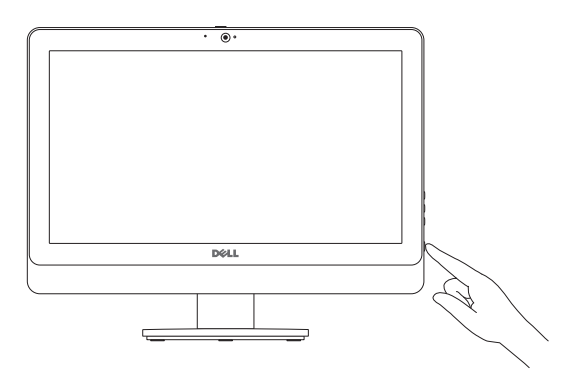

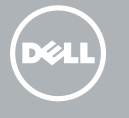

## 5 Finish Windows setup

Dokončete nastavení systému Windows | Afslut Windows installation Voltooi de Windows-setup | Windows إعداد إنهاء

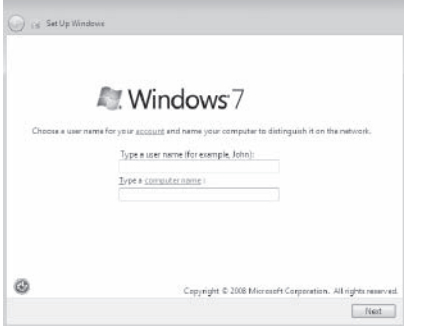

#### **NOTE:** Do not use @ symbol in your password. **POZNÁMKA:** Nepoužívejte v heslu symbol @.

BEMÆRK: Anvend ikke @-tegn i adgangskoden.

Prozkoumejte možnosti | Gennemse ressourcer Verken de hulpbronnen | الموارد اكتشاف

#### Click Start  $\leftrightarrow$  All Programs→ Dell Help Documentation.

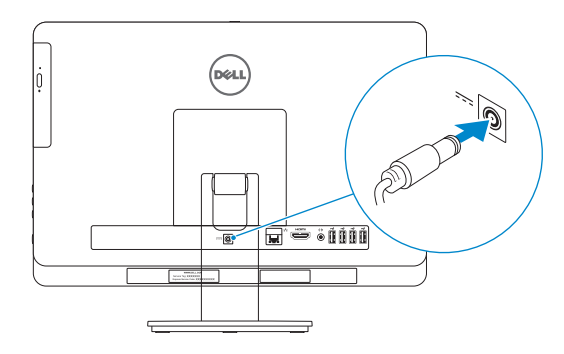

### 4 Press the power button

Tilt Náklon | Vip مائل | Kantelen

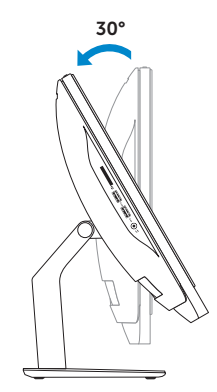

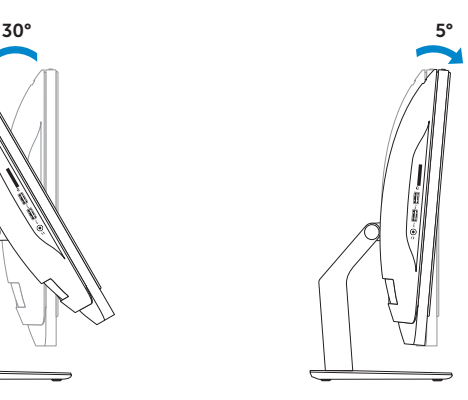

Montáž podstavce | Monter foden De standaard installeren | الحامل تركيب

Install the stand 1

Nastavení klávesnice a myši Konfigurer tastatur og mus Stel het toetsenbord en de muis in إعداد لوحة المفاتيح والماوس

Klikněte na nabídku Start **↔** Všechny programy→ Dokumentace Dell. Klik på Start  $\leftrightarrow$  Alle programmer→ Dells hjælpedokumentation. Klik op Start  $\bigoplus$  Alle programma's→ Dell Help-documentatie. انقر فوق **ابدأ** ← **كل البرامج**← **مستندات تعليمات Dell**.

#### See the documentation that shipped with the keyboard and mouse.

Pokyny naleznete v dokumentaci dodané společně s klávesnicí a myší. Se dokumentationen der fulgte med tastaturet og musen. Raadpleeg de documentatie die bij het toetsenbord en de muis is meegeleverd.

Explore resources 6

شاهد المستندات المرفقة بلوحة المفاتيح والماوس.

## 3 Connect the power adapter **S**

N.B.: Gebruik geen @-symbool in uw wachtwoord.

**ملاحظة:** ال تستخدم الرمز @ في كلمة المرور.

Stručná úvodní příručka Hurtig startguide

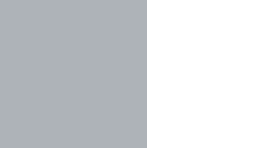

## 2 Set up the keyboard and mouse

O

## Quick Start Guide

# Inspiron 20

#### Product support and manuals

Podpora produktů a příručky Produktsupport og manualer Productondersteuning en handleidingen دعم المنتج والدالئل الخاصة به

## dell.com/support

dell.com/support/manuals

#### Contact Dell

Kontaktujte společnost Dell | Kontakt Dell Neem contact op met Dell | Dell بـ االتصال

dell.com/contactdell

#### Regulatory and safety

- .2 الكاميرا
- .3 مزالج غطاء الكاميرا
- .4 الميكروفون )أجهزة الكمبيوتر غير المزودة بشاشة لمس فقط)
- 5. الميكروفون(اجهزة الكمبيوتر المزودة بشاشة لمس فقط) 16. زر التيار
	- .6 قارئ بطاقات الوسائط
	- .7 منافذ 3.0 USB) 2(
	- .8 منفذ سماعة الرأس
	- .9 رقم رمز الخدمة
	- 10. الملصق التنظيمي

Regulace a bezpečnost | Regulativer og sikkerhed ممارسات األمان والممارسات التنظيمية | veiligheid en Regelgeving dell.com/regulatory\_compliance

#### Regulatory model and type

Regulační model a typ Regulatorisk model og type Beschreven model en type الموديل والنوع التنظيمي

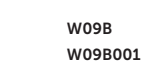

#### Computer model

17. مصباح نشاط محرك الأقراص الثابتة 1818زر تشغيل/إيقاف الشاشة 19. أزرار التحكم في السطوع (2) 20. محرك الأقراص الضوئية 2121زر إخراج محرك األقراص الضوئية

Model počítače | Computermodel موديل الكمبيوتر | Computermodel

Inspiron 20 Model 3048

Features

Funkce | Funktioner | Kenmerken | الميزات

.1 مصباح حالة الكاميرا

- 11. Port adaptéru napájení
- 12. Síťový port
- 13. Port HDMI
- 14. Port výstupu zvuku
- 15. Porty USB 2.0 (4)
- 16. Vypínač
- 17. Indikátor činnosti pevného disku
- 18. Vypínač displeje
- 19. Tlačítka pro ovládání jasu (2)
- 20. Optická jednotka
- 21. Tlačítko pro vysunutí optické jednotky
- 1. Camera-status light
- 2. Camera
- 3. Camera-cover latch
- 4. Microphone (non-touchscreen computer only)
- 5. Microphone (touchscreen computer only)
- 6. Media-card reader
- 7. USB 3.0 ports (2)
- 8. Headset port
- 9. Service Tag
- 10. Regulatory label
- 12. Network port
- 13. HDMI port
- 14. Audio-out port
- 15. USB 2.0 ports (4)
- 16. Power button
- 17. Hard-drive activity light
- 18. Display off/on button
- 19. Brightness-control buttons (2)
- 20. Optical drive
- 21. Optical-drive eject button

1111منفذ مهايئ التيار 12. منفذ الشبكة 1313منفذ HDMI 1414منفذ إخراج الصوت 1515منافذ 2.0 USB) 4(

- 1. Statuslampie camera
- 2. Camera
- 3. Cameraklepje
- 4. Microfoon (alleen bij computer zonder touchscreen)
- 5. Microfoon (alleen bij computer met touchscreen)
- 6. Mediakaartlezer
- 7. USB 3.0-poorten (2)
- 8. Headsetpoort
- 9. Serviceplaatje
- 10. Regelgevingsplaatje
- 11. Poort voor netadapter
- 12. Netwerkpoort
- 13. HDMI-poort
- 14. Audio-uit-poort
- 15. USB 2.0-poorten (4)
- 16. Aan-uitknop
- 17. Activiteitslampje harde schijf
- 18. Aan-uitknop beeldscherm
- 19. Bedieningsknoppen voor helderheid (2)
- 20. Optisch station
- 21. Uitwerpknop optisch station
- 1. Indikátor stavu kamery
- 2. Kamera
- 3. Západka krytu kamery
- 4. Mikrofon (pouze počítač bez dotykové obrazovky)
- 5. Mikrofon (pouze počítač s dotykovou obrazovkou)
- 6. Čtečka paměťových karet
- 7. Porty USB 3.0 (2)
- 8. Port pro sluchátka
- 9. Servisní značka
- 10. Regulační štítek

© 2014 Dell Inc.<br>● 2014 Nissant Companion POXTERGA00 Printed in China. © 2014 Microsoft Corporation.

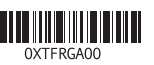

#### 11. Power-adapter port

- 1. Kamerastatusindikator
- 2. Kamera
- 3. Kameradækslets lås
- 4. Mikrofon (kun til computere uden berøringsskærm)
- 5. Mikrofon (kun til computere med berøringsskærm)
- 6. Mediekortlæser
- 7. USB 3.0-porte (2)
- 8. Hovedtelefonport
- 9. Servicemærke
- 10. Myndighedsmærkat
- 11. Port til strømsadapter
- 12. Netværksport
- 13. HDMI-port
- 14. Lydudgangsport
- 15. USB 2.0-porte (4)
- 16. Strømknap
- 17. Indikator for harddiskaktivitet
- 18. Skærmens tænd/sluk-knap
- 19. Knapper til lysstyrkestyring (2)
- 20. Optisk drev
- 21. Knappen, der bruges til at skubbe det optisk drev ud

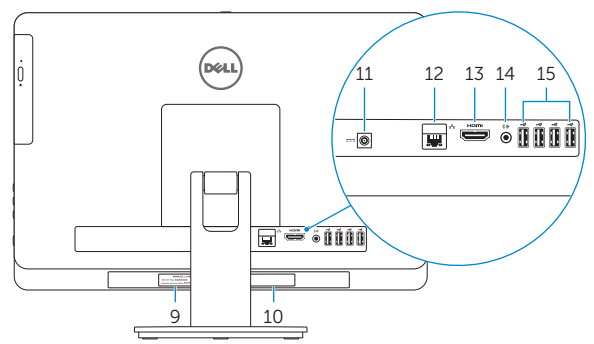

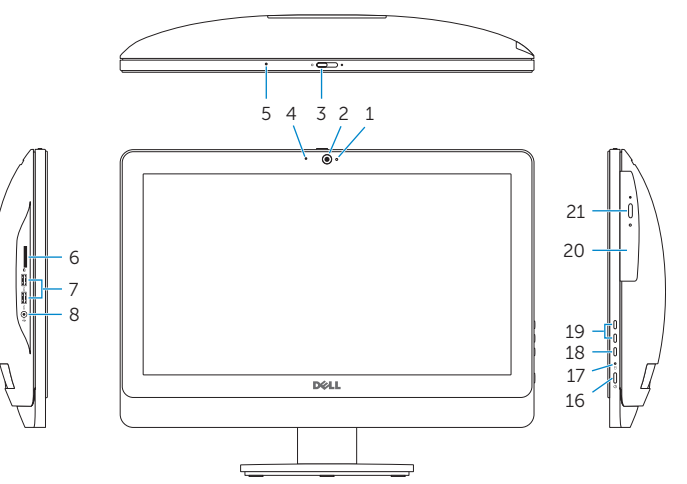

2014-05